In allegato trovi due file compressi per motivi:

uno è il file di root GenNxt..... che dovrai inserire in un punto che ti farò vedere più sotto e l'altro è il programma Odin.

Dovrai decomprimerli con il programma 7zip che va bene.

Segui con attenzione passo passo:

Questo è il tuo cellulare:

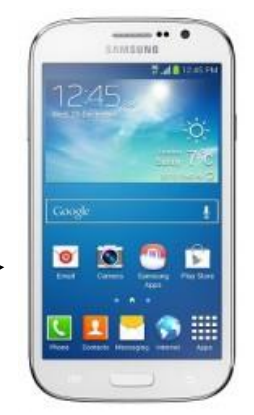

*Devi attivare il Debug USB del telefono quindi vai in Impostazioni --> Opzioni Sviluppatore > Spuntare su Debug USB).*

*- A telefono spento esegui questa "combinazione di tasti ossia contemporaneamente devi tenere premuto "*

*Tasto Home +*

*Volume Giù +*

*-*

*Tasto Accensione.*

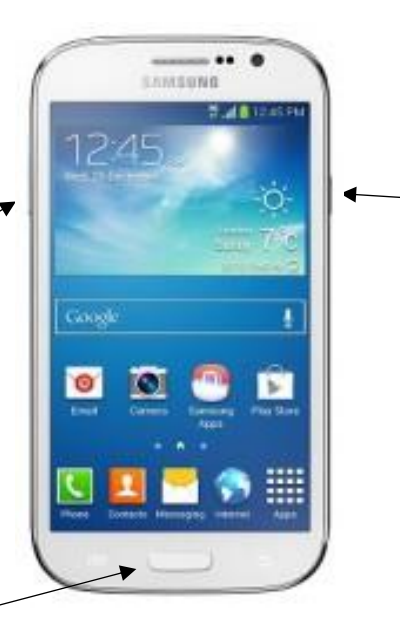

## **Warning!!**

OS can ca

e up : Continue n : Cancel (restart phone)

*All'accensione deve apparire questa schermata*

*Arrivati a questa schermata premere il Volume in su.*

## *(Vedi la scritta Volume up)*

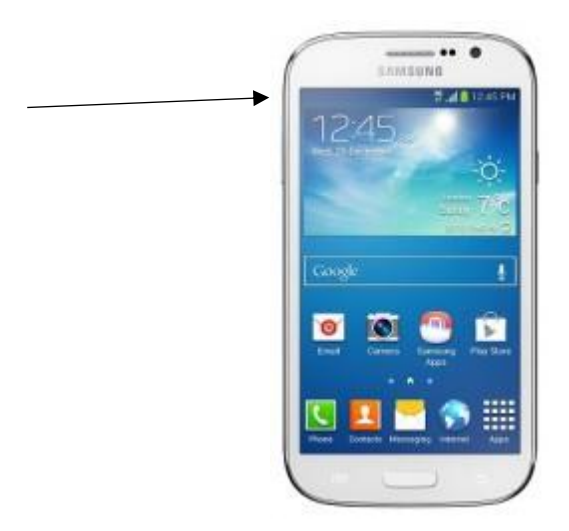

*Deve apparire questa schermata col robottino…*

*Dovrai essere nella Modalità Download.*

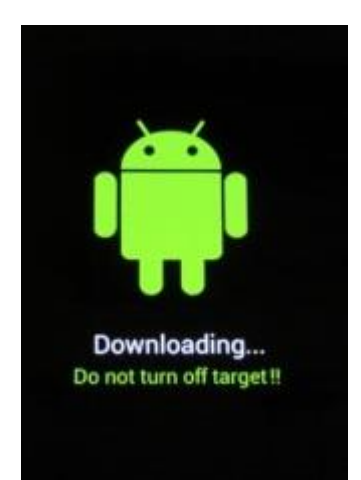

Solo quanto vedi la schermata col robottino devi collegare il telefono al pc col cavetto USB (prima collegalo al cellulare e poi al pc)

## *Aprite il fie Odin3.09 che avrai decompresso sul deskop del pc*

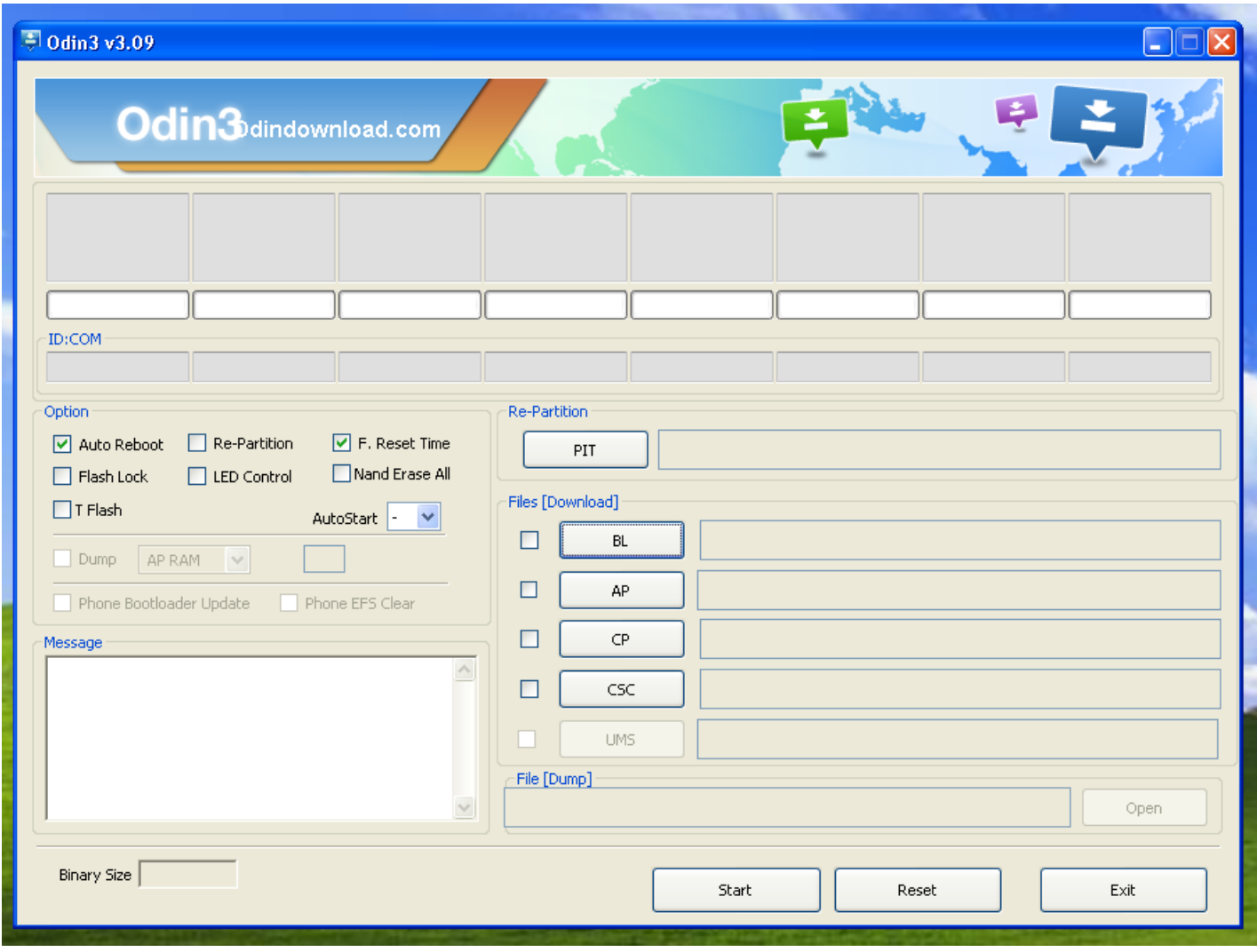

Devi spuntare le caselle

*- Auto Reboot.*

*- F. Reset Time.*

Vedrai nella sezione **ID:COM** il primo quadratino sarà di colore blu e nel box **Messagge** ci sarà scritto *"***Added".**

*- Clicca su AP e seleziona il file TAR (.md5) estratto in precedenza (GenNxt\_PreRooted\_GT-I9060\_BalliBoxer.tar.md5).*

*cliccare su "Start" E ATTENDI TUTTA L'OPERAZIONE. AL TERMINE IL CELLULARE SARA' RIAVVIATO E APPARIRA' COME PRIMA SCHERMATA UN TRIANGOLO GIALLO COL PUNTO ESCLAMATIVO NERO. Significa che il cellulare è stato roottato cioè hai i permessi di root. NON NON STACCARE IL CAVO DURANTE IL ROOTING (L'OPERAZIONE DI ROOT.*